```
Астана +7(7172)727-132 Волгоград (844)278-03-48 Воронеж (473)204-51-73 Екатеринбург (343)384-55-89 Казань
  (843)206-01-48 Краснодар (861)203-40-90 Красноярск (391)204-63-61 Москва (495)268-04-70 Нижний Новгород
(831)429-08-12 Новосибирск (383)227-86-73 Ростов-на-Дону (863)308-18-15 Самара (846)206-03-16 Санкт-Петербург
                           (812)309-46-40 Саратов (845)249-38-78 Уфа (347)229-48-12
                                       адрес сайта: www.abakan.nt-rt.ru
                                          единый адрес: anb@nt-rt.ru
```
## Оглавление

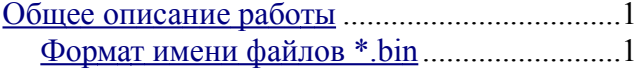

Данный документ предназначен для специалистов и опытных пользователей, разбирающихся в работе компьютера.

## Общее описание работы

Для описания работы см. схему Движение данных Каждая программа в комплексе принимает данные и на выходе выдает файл:

Таблица 1.Основные функции программ.

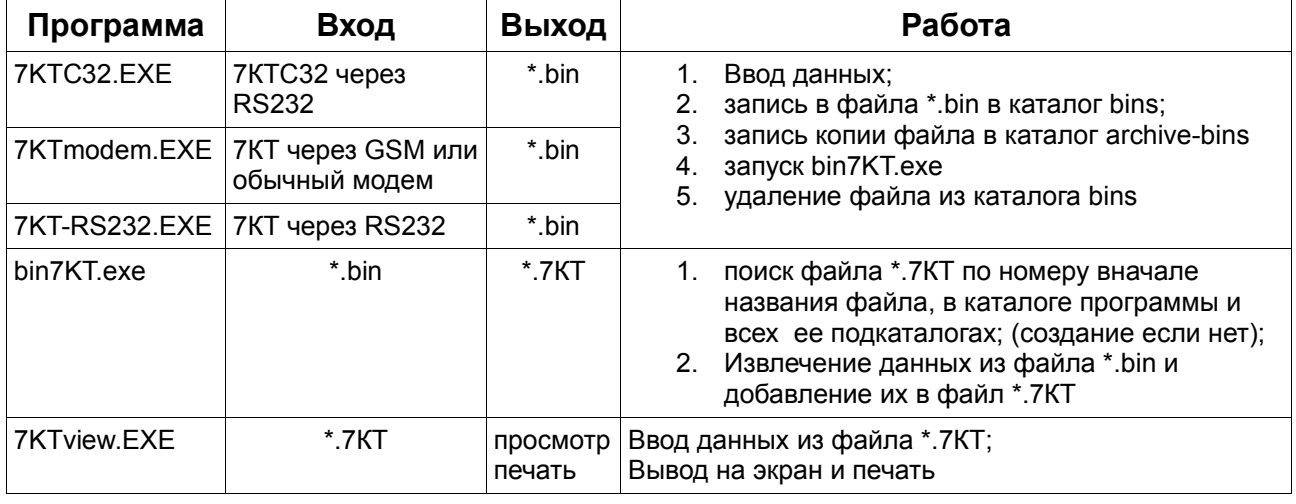

Командная строка для запуска bin7KT.exe: Командная строка для запуска 7KTview.EXE:

файл.bin bin7KT.exe файл.7КТ 7КТ view.EXE

Подробно настройки программ смотрите в соответствующих документах пользователя.

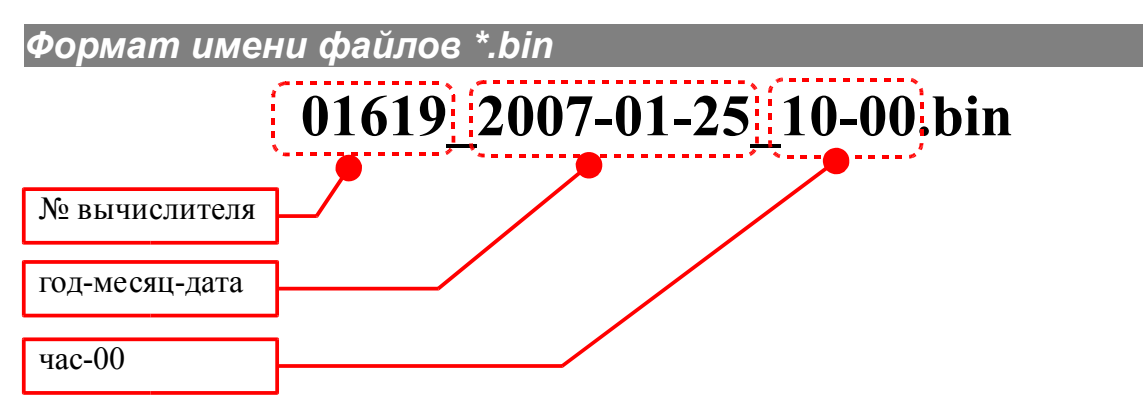

Из файлов \*.bin можно восстановить файлы \*.7КТ.

## *Движение данных*

<span id="page-1-0"></span>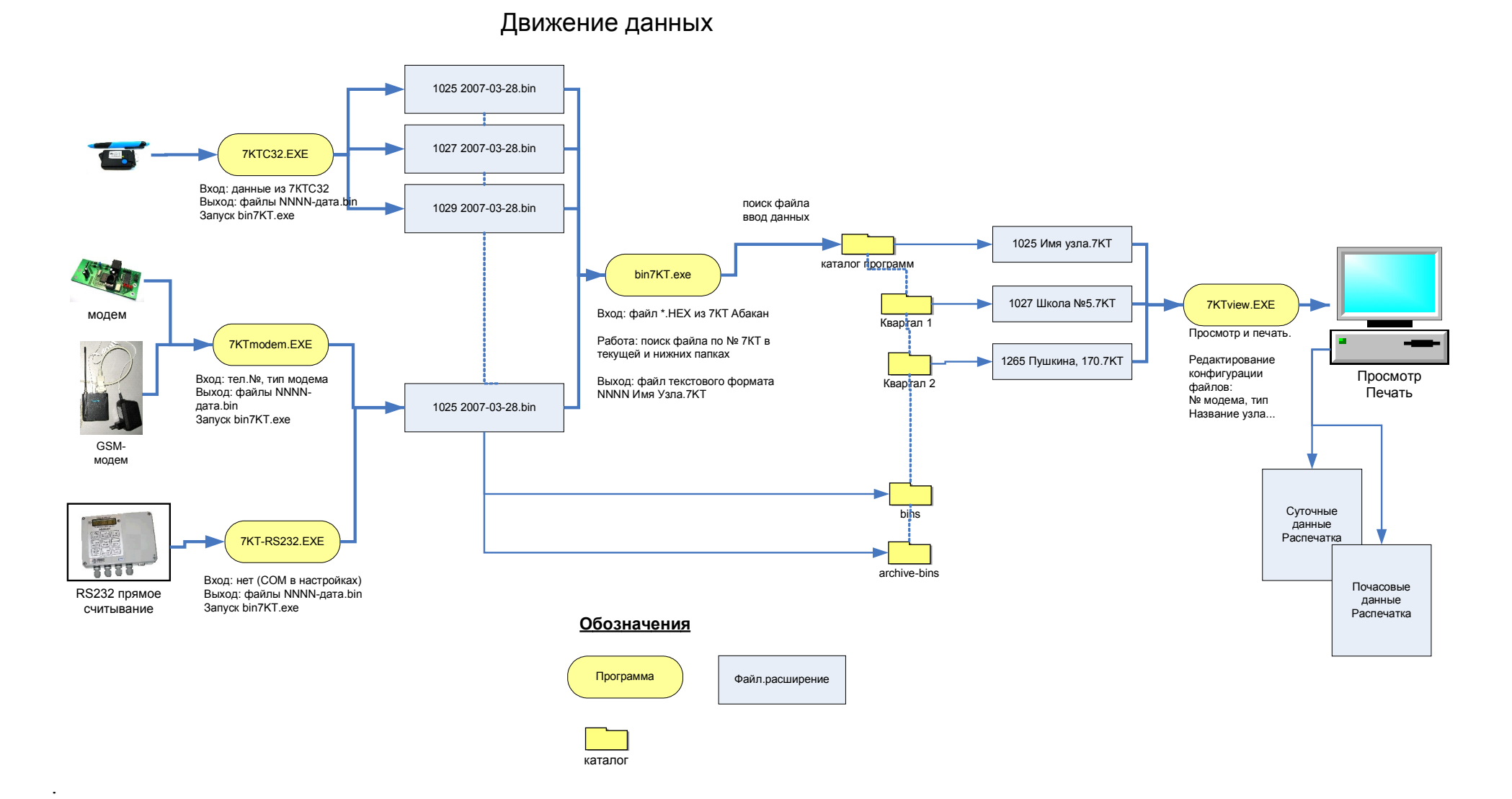

## *Как восстановить данные*

Для восстановления файлов \*.7КТ необходимо последовательно обработать все файлы \*.bin программой bin7kt.exe, от старых файлов к новым. Рекомендуется это делать так:

- 1. Заархивировать рабочий каталог для восстановления в случае ошибок;
- 2. Удалить сбойные файлы \*.7KT
- 3. Открыть подкаталог \archive-bins;
- 4. Сделать сортировку файлов по имени, для этого:
- включить режим просмотра Вид-Таблица
- нажать на столбец над именами файлов, чтобы получить треугольник, расширяющийся сверху-вниз.

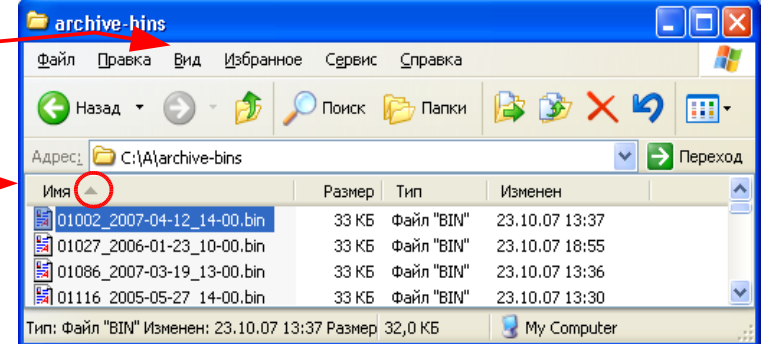

- 5. Настроить вызов программы bin7KT.exe при запуске файлов \*.bin, для этого:
- $\bullet$  нажать правой кнопкой мыши на ф \*.bin
- выбрать "Открыть с помощью"
- отметить "Использовать для ..."
- нажать "Обзор"
- найти и указать программу bin7KT.exe

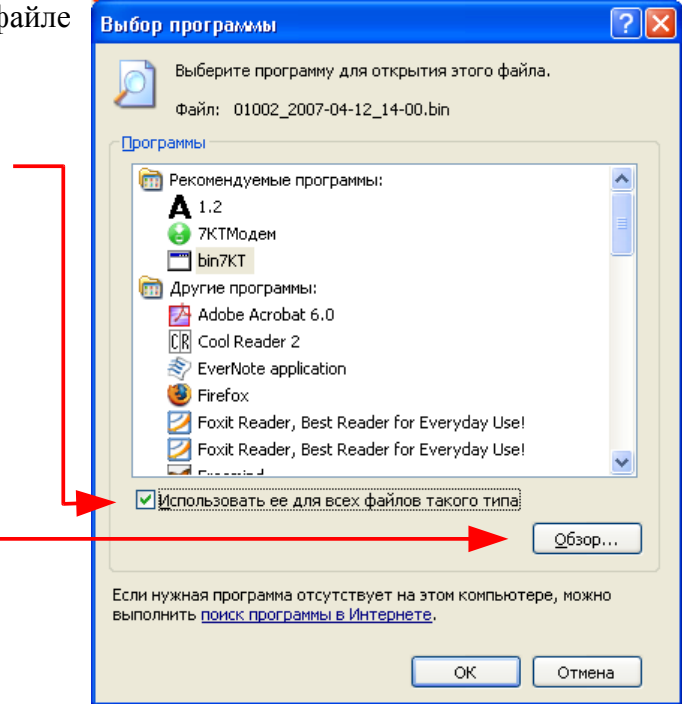

6. Сверху вниз последовательно запускать подряд все файлы нужного номера NNNN\*.bin, нажимая Enter, делая паузу для обработки файла.

В результате в каталоге получим все файлы \*.7КТ, восстановленные из файлов \*.bin, но без настройки на узел и т.п., имена файлов будут вида 01926\_data.7kt. После этого файлы следует настроить обычным образом и перенести в главный или другие каталоги. Если нужны лишь файлы для определенного узла, следует запускать на обработку только их. **ПРЕДОСТЕРЕЖЕНИЕ**: по окончании обязательно удалите ненужные файлы \*.7КТ, чтобы не было "двойников" в виде файлов с одинаковым № в начале названия! Иначе новые данные будут добавляться в первый найденный файл \*.7КТ, создавая впечатление, что "данные не добавляются".

Астана +7(7172)727-132 Волгоград (844)278-03-48 Воронеж (473)204-51-73 Екатеринбург (343)384-55-89 Казань (843)206-01-48 Краснодар (861)203-40-90 Красноярск (391)204-63-61 Москва (495)268-04-70 Нижний Новгород (831)429-08-12 Новосибирск (383)227-86-73 Ростов-на-Дону (863)308-18-15 Самара (846)206-03-16 Санкт-Петербург (812)309-46-40 Саратов (845)249-38-78 Уфа (347)229-48-12

> адрес сайта: www.abakan.nt-rt.ru единый адрес: anb@nt-rt.ru